# **Internet-Reiseauskunft der Deutschen Bahn AG**

## **Externe Aufrufparameter und Rückgabeparameter an externe Systeme**

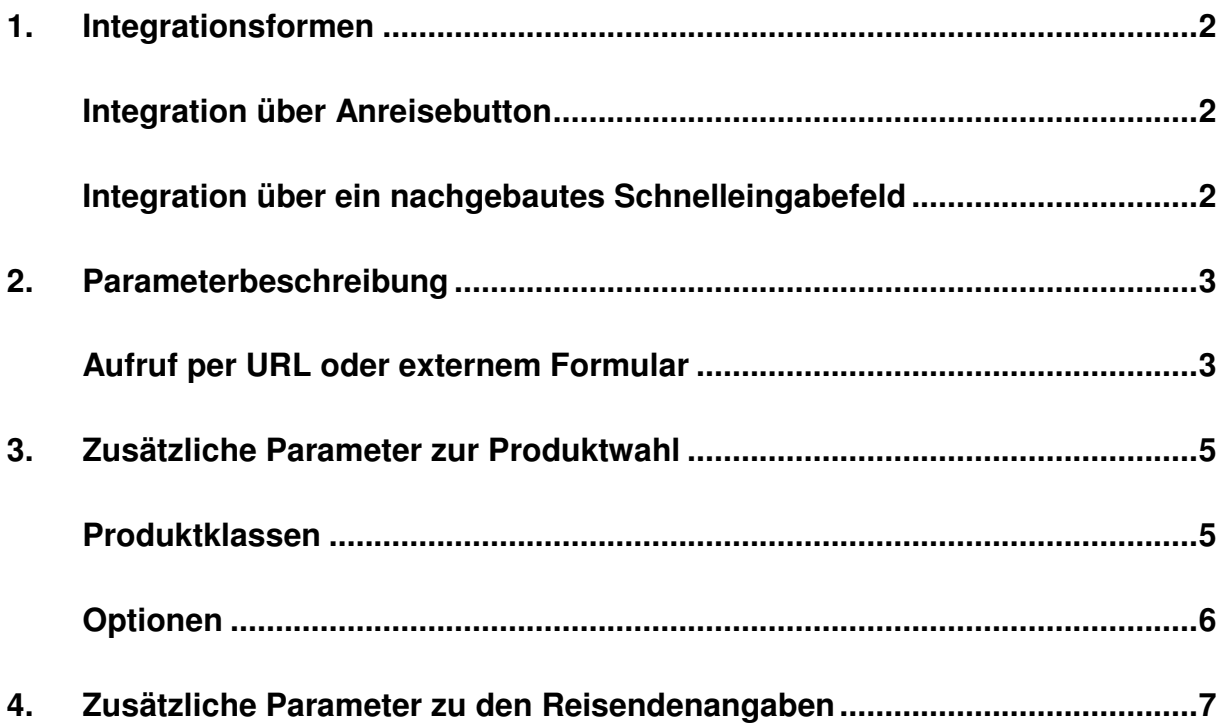

## **1. Integrationsformen**

## **Integration über Anreisebutton**

Mit dem **Anreisebutton** kann die Internet-Reiseauskunft der Bahn mit individuellen Voreinstellungen (so genannten parametrisierten Links) kostenlos auf jeder Homepage mit einem Hinweisbild eingebunden werden, so dass der Besucher der Seite gezielt Reiseauskünfte der Bahn und auf Wunsch sogar die Ergebnisse eines entsprechenden Auto-Routenplaners und relevante Umweltdaten angezeigt bekommt.

Um die korrekten Installations-Daten für den Anreisebutton zu erhalten, muss nur ein Formular (siehe http://www.bahn.de/anreise) online ausgefüllt werden.

Folgende Bilder können beim Anreisebutton integriert werden:

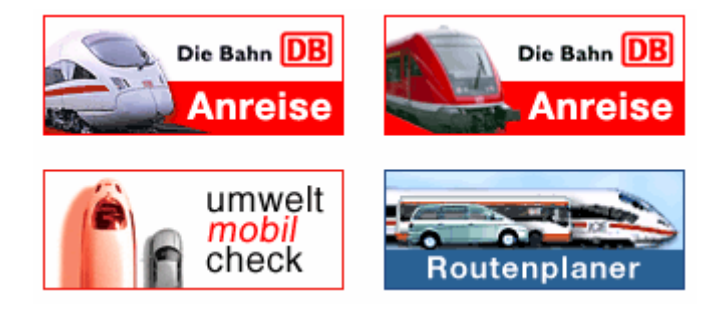

### **Integration über ein nachgebautes Schnelleingabefeld**

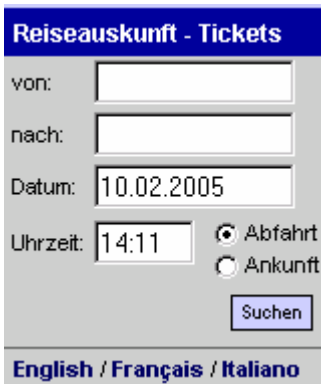

Falls ein Formularfeld für eine Übergabe in die Reiseauskunft gewünscht ist, dürfen - in Anlehnung an die Schnelleingabemaske der Reiseauskunft der Bahn (siehe Homepage von www.bahn.de) - folgende Felder vorgegeben werden:

Start, Ziel, Datum, Uhrzeit sowie Ankunft und Abfahrt

## **2. Parameterbeschreibung**

## **Aufruf per URL oder externem Formular**

Beim Setzen eines Links von der eigenen Internetseite auf die Reiseauskunft der Bahn können die Felder des Anfrageformulars per URL vorbelegt werden. Dazu stehen folgende Parameter zur Verfügung:

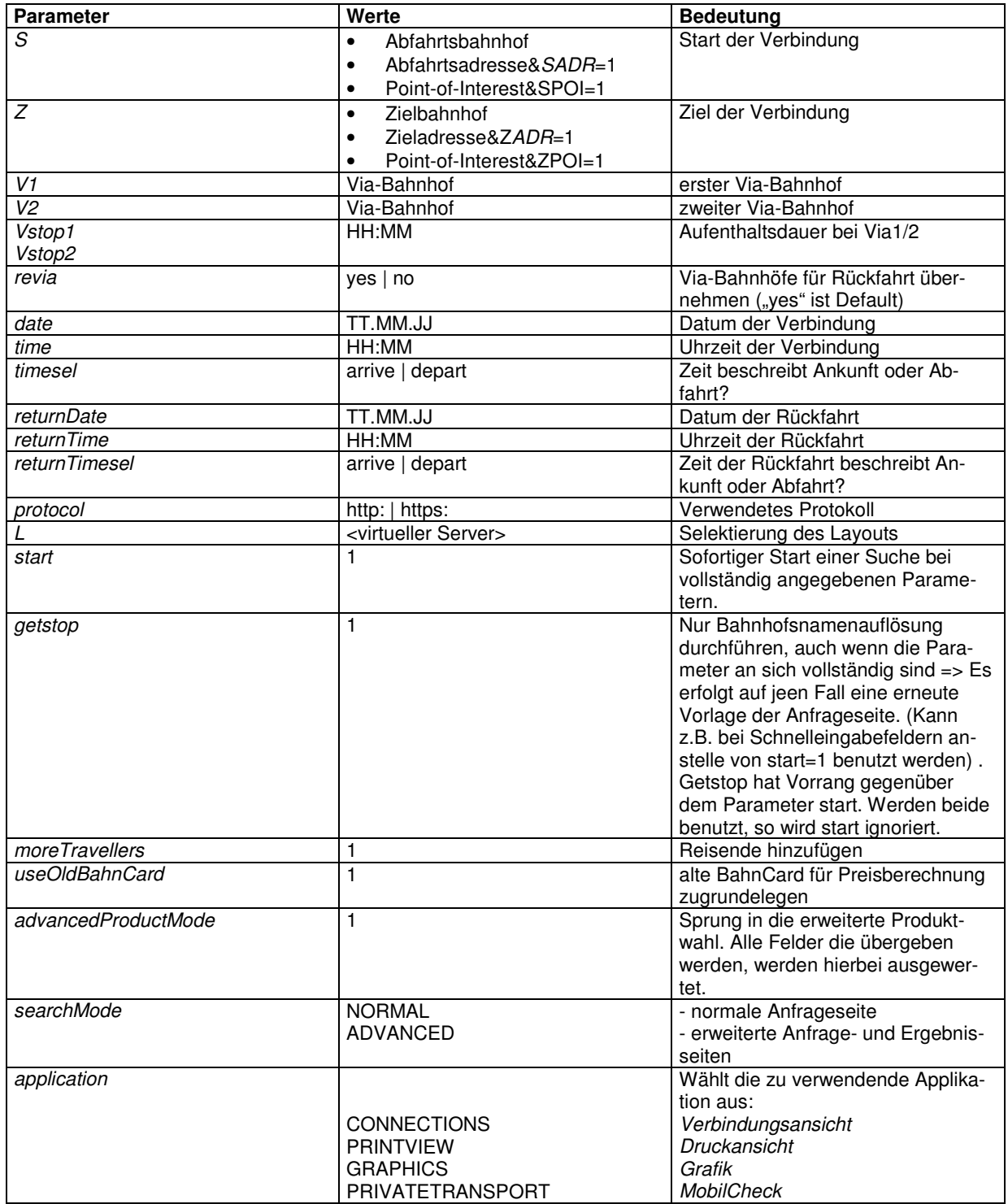

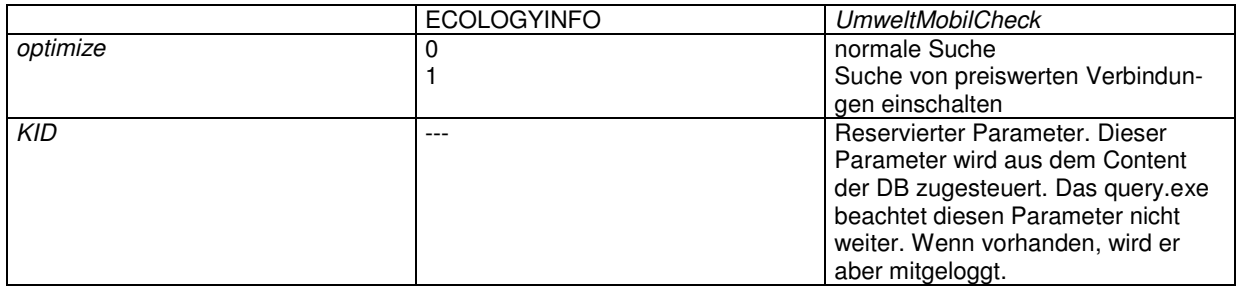

Die Voreinstellungen können in beliebiger Kombination und Reihenfolge verwendet werden. Bitte ersetzen Sie dabei jedes Leerzeichen in den Bahnhofs- bzw. Haltestellennamen durch ein + und schließen Sie jeden Eintrag mit einem & ab:

Normalerweise werden die in der URL übergebenen Parameter noch einmal in der Anfragemaske vorgelegt. Ist dies nicht erwünscht, sondern soll direkt eine Suche angestoßen werden, so muß der Parameter start=1 an die Anfrageparameter angehängt werden.

Die Voreinstellungen können in beliebiger Kombination und Reihenfolge verwendet werden. Bitte ersetzen Sie dabei jedes Leerzeichen in den Bahnhofs- bzw. Haltestellennamen durch ein + und schließen Sie jeden Eintrag mit einem & ab:

#### **Beispiele**

#### **Abfahrt von Frankfurt(Main)Hbf um 8:00 Uhr:**

http://www.reiseauskunft.bahn.de/bin/query.exe/dn?S=Frankfurt(Main)Hbf&time=8:00&

#### **Ankunft in Hannover, Königstraße 53 am 08.12.06 um 10:00 Uhr:**

http://reiseauskunft.bahn.de/bin/query.exe/dn?Z=Hannover+K%F6nigstra%DFe+53&ZADR=1&date=0 8.12.06&time=10:00&timeSel=arrive&searchMode=ADVANCED&

#### **Von Hannover nach Frankfurt mit sofortiger Suche:**

http://www.reiseauskunft.bahn.de/bin/query.exe/dn?S=h&Z=f&timeSel=arrive&start=1

#### **oder Ankunft in Hannover-Mittelfeld, Messe AG:**

http://reiseauskunft.bahn.de/bin/query.exe/dn?Z=Hannover+Messe&ZPOI=1&searchMode=ADVANCE D&

#### **oder Ankunft in Essen (Ruhr), Cafe Overbeck:**

http://reiseauskunft.bahn.de/bin/query.exe/dn?Z=Essen%20(Ruhr)+Cafe%20Overbeck&ZPOI=1&sear chMode=ADVANCED&

#### **oder Anreise nach Wolfstein, Rötherweg 24:**

http://reiseauskunft.bahn.de/bin/query.exe/dn?searchMode=ADVANCED&S=&start=1&%20&ZADR=1 &timesel=departt&Z=67752+Wolfstein+Rötherweg+24

## Bei der Anwendung für mobile Endgeräte (z.B. Handys) muss einfach<br>http://reiseauskunft.bahn.de durch http://mobile.bahn.de ersetzt we

http://mobile.bahn.de ersetzt werden

#### **Beispiele**

**Abfahrt von Frankfurt(Main)Hbf** http://mobile.bahn.de/bin/mobil/query.exe/dox?&S=Frankfurt(Main)Hbf

#### **Anreise zu einer Adresse (hier Frankfurt, Frankenallee 2-4)**

http://mobile.bahn.de/bin/mobil/query.exe/dox?searchMode=ADVANCED&S=&start=1&Z=Frankfurt%2 C%20frankenallee%202-4&ZADR=1&timesel=depart

Tipp: Um die richtigen Parameter für die URL zu erhalten, geben Sie unter www.bahn.de/anreise im Formularfeld die Haltstelle bzw. die Adresse an. Nach dem Absenden erhalten Sie kurz darauf den

#### Beispiel für ein externes HTML Formular:

```
<form action="http://reiseauskunft.bahn.de/bin/query.exe/dn"> 
<p> 
Bahnhof/Haltestelle 
<input type="text" name="S" value="" maxlength="60"> 
\langle/p>
p<input type="hidden" name="ZADR" value="1"> 
Adresse 
<input type="text" name="Z" value="" maxlength="60"> 
\langle/p>
<br><p>Hinfahrt:<br> 
Datum: 
<input type="text" name="date" maxlength="14" value="Mo, 23.05.05"> 
chr<input type="text" name="time" value="17:30" maxlength="5"> 
\text{br}<select name="timesel"> 
<option value="depart" selected>Abfahrt</option> 
<option value="arrive" >Ankunft</option> 
</select> 
\langle/p>
<br> <math>\langle p \rangle</math>Rüfahrt:<br>
Datum: 
<input type="text" name="returnDate" maxlength="14" value="Mo, 24.05.05"> 
\langlehr>
<input type="text" name="returnTime" value="10:00" maxlength="5"> 
\text{br}<select name="returnTimesel"> 
<option value="depart" selected>Abfahrt</option> 
<option value="arrive" >Ankunft</option> 
</select> 
\langle/p>
<input type="submit" name="start" value="Verbindungen suchen"> 
</form>
```
## **3. Zusätzliche Parameter zur Produktwahl**

#### **Produktklassen**

Zur Einschränkung der bei der Verbindungssuche zu berücksichtigenden Produktklassen steht ein Parameter namens journeyProducts zur Verfügung, dessen ganzzahliger Wert ein Bitfeld der zu verwendenden Produkte darstellt.

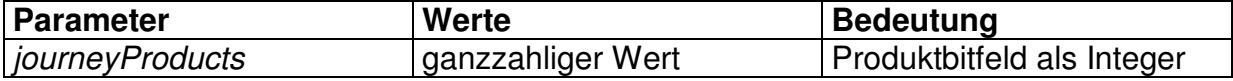

Bitte beachten Sie, daß die Produktklassen datengesteuert sind und sich gegebenenfalls ändern können. Im einzelnen sind dieses aktuell:

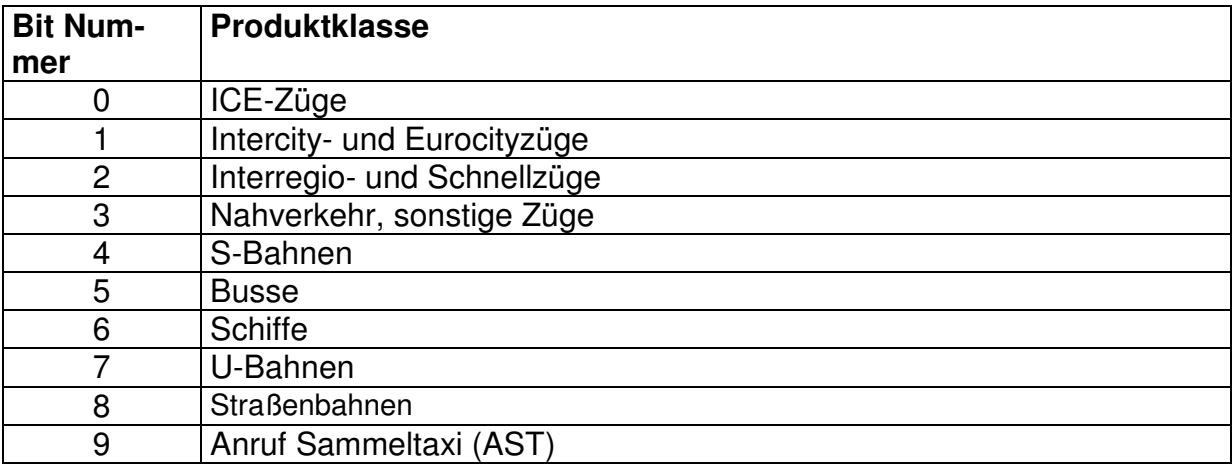

Beispiel: Mit dem Parameter journeyProducts=5 würden nur Verbindungen gesucht, die ICE- und Interregio-/Schnellzüge enthalten.

## **Optionen**

Um weitere Optionen der Verbindungssuche einzugeben (z.B. nur Direktverbindungen suchen), steht analog zur Produktwahl der Parameter journeyOptions zur Verfügung. Dieser ganzzahlige Wert stellt ein Bitfeld der zu verwendenden Optionen dar.

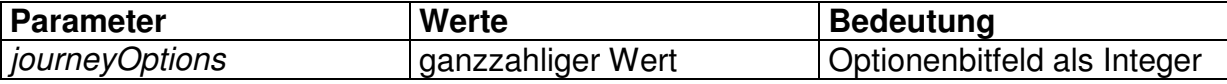

Die z.Z. möglichen Optionen sind im Einzelnen:

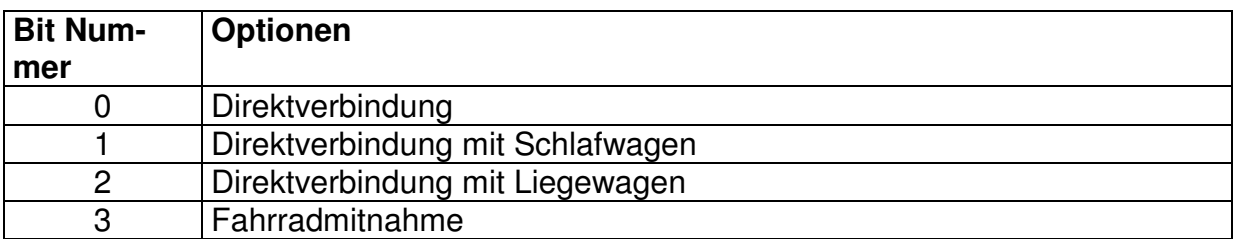

Beispiel: Mit dem Parameter journeyOptions=8 würden nur Verbindungen gesucht, die eine Fahrradbeförderung beinhalten.

## **4. Zusätzliche Parameter zu den Reisendenangaben**

Zur Festlegung der Reisendenangaben stehen die folgenden Parameter zur Verfügung:

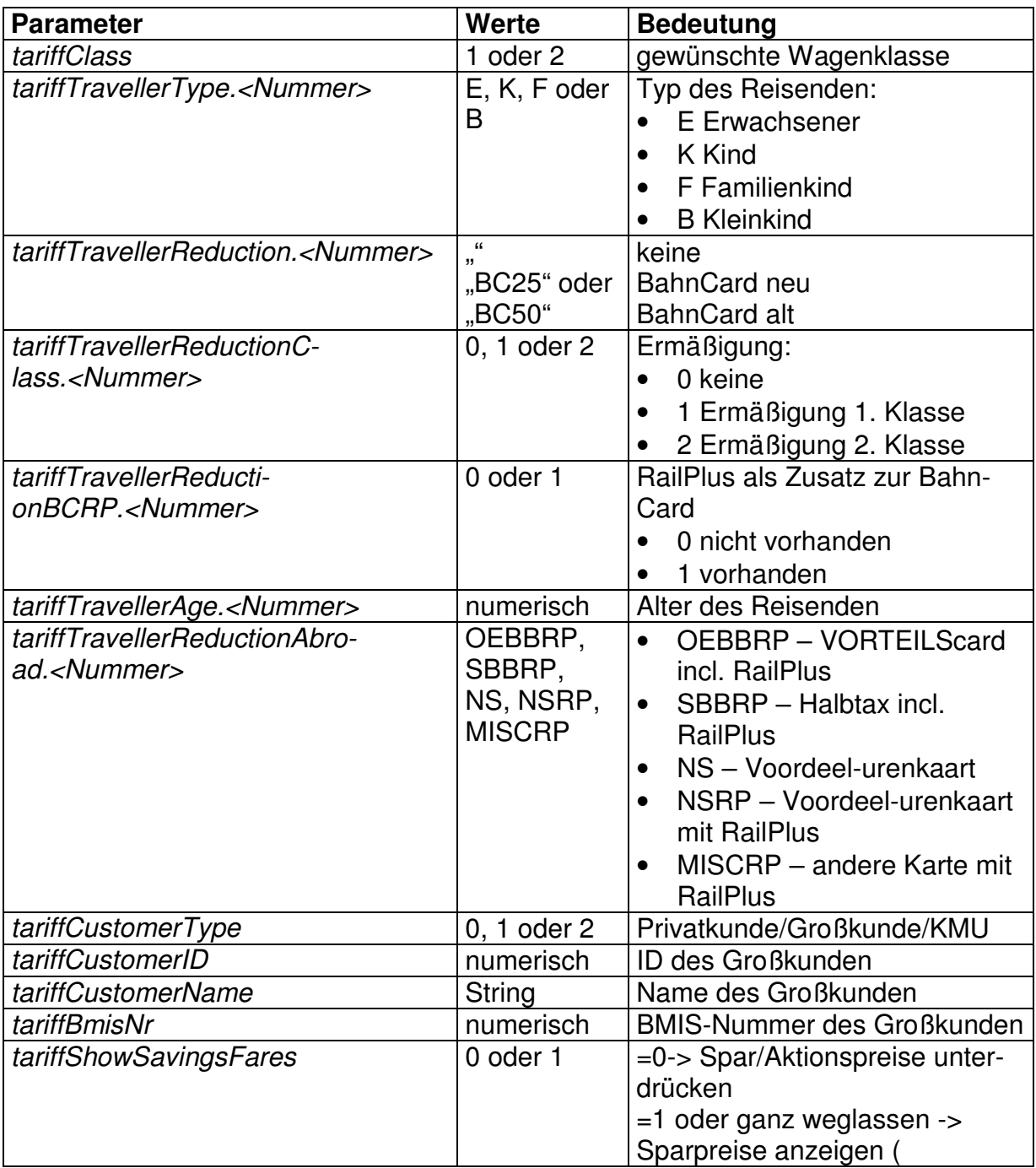

Die Zusammengehörigkeit des Reisenden (Kind, Erwachsener) und der BahnCard wird über den Postfix <Nummer> hergestellt. Bitte beachten Sie, daß die Gesamtanzahl an Personen zur Zeit 5 nicht überschreiten darf. Somit liegt <NUMMER> immer im Bereich 1-5.